# **Modern C++ for Computer Vision and Image Processing**

Igor Bogoslavskyi

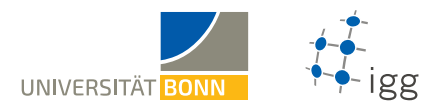

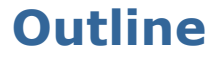

### **[Compilation flags and debugging](#page-2-0)**

### **[Functions](#page-4-0)**

### **[Header / Source Separation](#page-15-0)**

### **[Libraries](#page-19-0)**

### **[CMake Intro](#page-22-0)**

# <span id="page-2-0"></span>**Compilation flags**

■ There is a lot of flags that can be passed while compiling the code

### ■ We have seen some already: **-std=c++11**, **-o**, etc.

### **Other useful options:**

- **Enable all warnings, treat them as errors:** 
	- **-Wall**, **-Wextra**, **-Werror**
- **Optimization options:** 
	- **-O0** no optimizations
	- **-O3** or **-Ofast** full optimizations
- Keep debugging symbols: **-g**

Play with them with Compiler Explorer: <https://godbolt.org/>

# **Debugging tools**

- **The best option is to use gdb**
- **Example 1** Insanely popular and powerful
- No build-in qui
- Use **gdbgui** for a user-friendly interface
- Install **gdbgui** from **pip**: **sudo pip3 install --upgrade gdbgui**

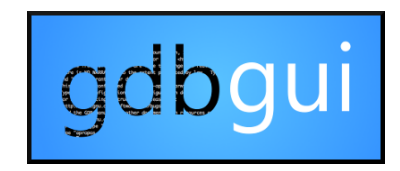

Tutorials, documentation and source code: <https://gdbgui.com/>

# <span id="page-4-0"></span>**Functions**

```
ReturnType FuncName(ParamType1 in_1, ParamType2 in_2) {
2 // Some awesome code here.
3 return return value;
4 }
```
- Code can be organized into functions
- Functions **create a scope**
- **Single return value** from a function
- Any number of input variables of any types
- **Should do only one** thing and do it right
- **E** Name **must** show what the function does

### GOOGLE-STYLE name functions in **CamelCase** GOOGLE-STYLE **write small functions**

Google style: [https://google.github.io/styleguide/cppguide.html#Write\\_Short\\_Functions](https://google.github.io/styleguide/cppguide.html#Write_Short_Functions)

# **Good function example**

```
1 #include <vector >
2 using namespace std;
3 vector <int> CreateVectorOfFullSquares (int size) {
4 vector<int> result(size); // Vector of size `size `
5 for (int i = 0; i < size; ++i) { result [i] = i * i; }
6 return result;
7 }
8
9 int main () {
10 auto squares = CreateVectorOfFullSquares (10);
11 return 0;
12 }
```
**If** Is small enough to see all the code at once ■ Name clearly states what the function does **Function does a single thing** 

# **Bad function example**

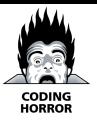

```
1 #include <vector >
2 using namespace std;
3 vector <int> Func(int a, bool b) {
4 if (b) { return vector \text{Sint} > (10, a); }
5 vector <int> vec(a);
6 for (int i = 0; i < a; ++i) { vec[i] = a * i; }
7 if (vec.size() > a * 2) { vec[a] /= 2.0f; }
8 return vec;
9 }
```
- Name of the function means nothing
- Names of variables mean nothing
- **EXEC** Function does not have a single purpose

# **Declaration and definition**

- **EXECUTE:** Function declaration can be separated from the implementation details
- **Function declaration** sets up an interface
- 1 void FuncName(int param);
- Function **definition** holds the implementation of the function that can even be hidden from the user

```
1 void FuncName(int param) {
2 // Implementation details.
3 cout << "This function is called FuncName! ";
4 cout << "Did you expect anything useful from it?";
5 }
```
# **Passing big objects**

- By default in  $C++$ , objects are copied when passed into functions
- If objects are big it might be slow **Pass by reference** to avoid copy
- 1 void DoSmth(std:: string huge\_string); // Slow.
- 2 void DoSmth(std:: string& huge string); // Faster.

### Is the string still the same?

- string hello = "some important long string";
- 2 DoSmth(hello);

### **Unknown** without looking into **DoSmth()**!

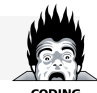

# **Pass by reference intuition**

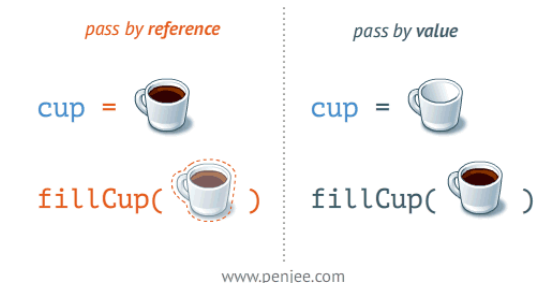

### **Pass by reference**:

- **void fillCup(Cup &cup);**
- cup is full

### **Pass by value**:

- **void fillCup(Cup cup);**
- A copy of cup is full
- cup is still empty

### **Solution: use const references**

- **Pass const** reference to the function
- Great speed as we pass a reference **Passed object stays intact**
- void DoSmth(const std:: string& huge string);
	- Use **snake\_case** for all function arguments
	- **Non-const refs are mostly used in older** code written before C++11
	- They can be useful but destroy readability GOOGLE-STYLE Avoid using non-const refs

Google style: [https://google.github.io/styleguide/cppguide.html#Reference\\_Arguments](https://google.github.io/styleguide/cppguide.html#Reference_Arguments)

# **Function overloading**

- Compiler infers a function from arguments
- Cannot overload based on return type
- **Return type plays no role at all**
- GOOGLE-STYLE Avoid non-obvious overloads
- #include <iostream > #include <string > using namespace std; string Func(int num) { return "int"; } string Func(const string& str) { return "string"; } int main () { cout  $<<$  Func $(1)$   $<<$  endl; cout << Func("hello") << endl; return 0; }

# **Default arguments**

- **Functions can accept default arguments**
- Only **set in declaration** not in definition
- **Pro:** simplify function calls
- **Cons**:
	- **Evaluated upon every call**
	- **Nalues are hidden in declaration**
	- Can lead to unexpected behavior when overused

### GOOGLE-STYLE Only use them when readability gets much better

### **Example: default arguments**

```
1 #include <iostream> // std::cout, std::endl
2 using namespace std;
3 string SayHello(const string& to_whom = "world") {
4 return "Hello " + to whom + "!";
5 }
6 int main () {
7 cout << SayHello () << endl;
8 cout << SayHello("students") << endl;
9 return 0;
10 }
```
# **Don't reinvent the wheel**

- When using **std::vector**, **std::array**, etc. try to avoid writing your own functions.
- Use **#include <algorithm>**
- **There is a lot of functions in std which are** at least as fast as hand-written ones:

```
1 std:: vector <float> v;
2 // Filling the vector omitted here.
3 \text{ std::sort}(v.\text{begin}(), v.\text{end}()); // Sort ascending.
4 float sum = std:: accumulate (v. begin (), v. end (), 0.0f);
5 float product = std:: accumulate (
6 v.begin(), v.end(), 1.0f, std:: multiplies \leqfloat>());
```
# <span id="page-15-0"></span>**Header / Source Separation**

- Move all declarations to header files (**\*.h**)
- Implementation goes to  $*$ .cpp or  $*$ .cc

```
1 // some_file.h
2 Type SomeFunc (... args ...);
3
4 // some file.cpp
5 #include "some file.h"
6 Type SomeFunc (... args ...) { /* code */ }
7
8 // program.cpp
9 #include "some_file.h"
10 int main () {
11 SomeFunc (/* args */);
12 return 0;
13 }
```
# **How to build this?**

#### 1 folder/

- 2  $---$  tools.h
- $3 \rightarrow - -$  tools.cpp
- $4$  --- main.cpp

#### **Short:** we separate the code into modules **Declaration: tools.h**

- 1 #pragma once // Ensure file is included only once
- 2 void MakeItSunny ();
- 3 void MakeItRain ();

### **How to build this? Definition: tools.cpp**

- #include <iostream >
- #include "tools.h"
- void MakeItRain () {
- // important weather manipulation code
- 5 std:: cout << "Here! Now it rains! Happy?\n";
- }
- void MakeItSunny () { std :: cerr << "Not available\n"; }

### **Calling: main.cpp**

- #include "tools.h"
- int main () {
- MakeItRain ();
- MakeItSunny ();
- return 0;

### **Just build it as before?**

**c++ -std=c++11 main.cpp -o main**

#### **Error:**

 /tmp/tools\_main -0 eacf5.o: In function `main ': tools\_main .cpp: undefined reference to `makeItRain ()' tools\_main .cpp: undefined reference to `makeItSunny ()' clang: error: linker command failed with exit code 1 (use -v to see invocation )

### <span id="page-19-0"></span>**Use modules and libraries!**

### **Compile modules:**

c++ -std=c++11 -c tools.cpp -o tools.o

### **Organize modules into libraries:**

ar rcs libtools.a tools.o <other modules>

# **Link libraries when building code:**

c++ -std=c++11 main.cpp -L . -ltools -o main

### **Run the code:**

./main

# **Libraries**

- **Library:** multiple object files that are logically connected
- **Types of libraries:** 
	- **Static:** faster, take a lot of space, become part of the end binary, named: **lib\*.a**
	- **Dynamic:** slower, can be copied, referenced by a program, named **lib\*.so**
- Create a static library with **ar rcs libname.a module.o module.o …**
- **Static libraries are just archives just like zip/tar/…**

# **What is linking?**

- **The library is a binary object that contains** the **compiled implementation** of some methods
- **Example 1** Linking maps a function declaration to its compiled implementation
- **To use a library we need a header and the compiled library** object

# <span id="page-22-0"></span>**Use CMake to simplify the build**

- One of the most popular build tools
- Does not build the code, generates files to feed into a build system
- Cross-platform
- Very powerful, still build receipt is readable
- **The library creation and linking can be** rewritten as follows:

```
1 add library(tools tools.cpp)
```

```
2 add_executable(main main.cpp)
```
3 target link libraries(main tools)

# **Typical project structure**

```
|-- project name/
2 | |-- CMakeLists .txt
3 | |-- build/ # All generated build files
4 | | - - \text{bin}/5 | | |-- tools_demo
6 | |--1ib/
7 | | | | -- libtools.a
8 \mid - - \text{src/}9 | | | | | -- CMakeLists.txt
10 | | | | | | | | project_name
11 | | |-- CMakeLists .txt
12 | \qquad | -- tools.h
13 | | |-- tools.cpp
14 | | |-- tools_demo .cpp
15 | |-- tests/ # Tests for your code
16 | | | | -- test tools.cpp
17 | | | | | | CMakeLists.txt
18 | |-- readme.md # How to use your code
```
# **Build process**

- **CMakeLists.txt** defines the whole build
- CMake reads **CMakeLists.txt sequentially**

#### **Build process:**

- 1. cd <project folder>
- **2.** mkdir build
- **3.** cd build
- **4.** cmake ..
- **5.** make -j2 **# pass your number of cores here**

# **First working CMakeLists.txt**

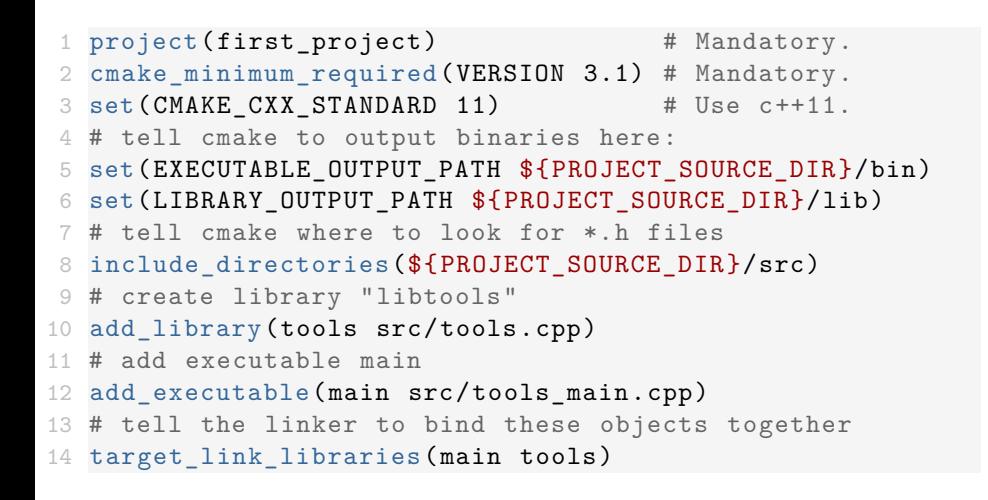

# **Useful commands in CMake**

- **Just a scripting language**
- Has features of a scripting language, i.e. functions, control structures, variables, etc.
- **All variables are string**
- Set variables with **set(VAR VALUE)**
- Get value of a variable with **\${VAR}**
- Show a message **message(STATUS "message")**
- Also possible **WARNING**, **FATAL\_ERROR**

# **Use CMake in your builds**

- Build process is standard and simple
- No need to remember sequence of commands
- All generated build files are in one place
- CMake detects changes to the files
- Do this after changing files:
	- **1. cd project/build**
	- **2. make -j2 # pass your number of cores here**

# **Set compilation options in CMake**

```
1 set (CMAKE CXX STANDARD 14)
2 # Set build type if not set.
3 if(NOT CMAKE BUILD TYPE)
4 set(CMAKE BUILD TYPE Release)
5 endif()
6 # Set additional flags.
7 set( CMAKE_CXX_FLAGS "-Wall -Wextra ")
8 set(CMAKE CXX FLAGS DEBUG "-g -00")
9 set(CMAKE CXX FLAGS RELEASE "-03")
```
#### $\blacksquare$  -Wall -Wextra: show all warnings

- $\blacksquare$  -g: keep debug information in binary
- $\blacksquare$  -0<num>: optimization level in  $\{0, 1, 2, 3\}$ 
	- **0**: no optimization
	- 3: full optimization

# **Remove build folder for performing a clean build**

- **Sometimes you want a clean build If is very easy to do with CMake** 
	- **1. cd project/build**
	- **2. make clean [remove generated binaries]**
	- **3. rm -r \* [make sure you are in build folder]**

# **Use pre-compiled library**

- Sometimes you get a compiled library
- **•** You can use it in your build
- For example, given **libtools.so** it can be used in the project as follows:

```
1 find library (TOOLS
2 NAMES tools
3 PATHS ${LIBRARY_OUTPUT_PATH})
4 # Use it for linking:
5 target_link_libraries(<some_binary > ${TOOLS})
```
### **References**

### **Compiler Explorer:** <https://godbolt.org/>

- **Gdbgui:** <https://gdbgui.com/>
- **Gdbgui tutorial:**

<https://www.youtube.com/watch?v=em842geJhfk>

**CMake website:**

<https://cmake.org/>

**Modern CMake Tutorial:**

<https://www.youtube.com/watch?v=eC9-iRN2b04>